## W-2 & 1095-C Electronic Consent and Statements

Please use the following instructions to view or to consent to view your electronic W-2 and/or your 1095-C statements.

- Navigate to [Colleague Self Service:](https://collss-prod.hamilton.edu/Student/Account/Login)
- Enter your Hamilton College Username and Password
- Click "Login"
- Authenticate with Duo

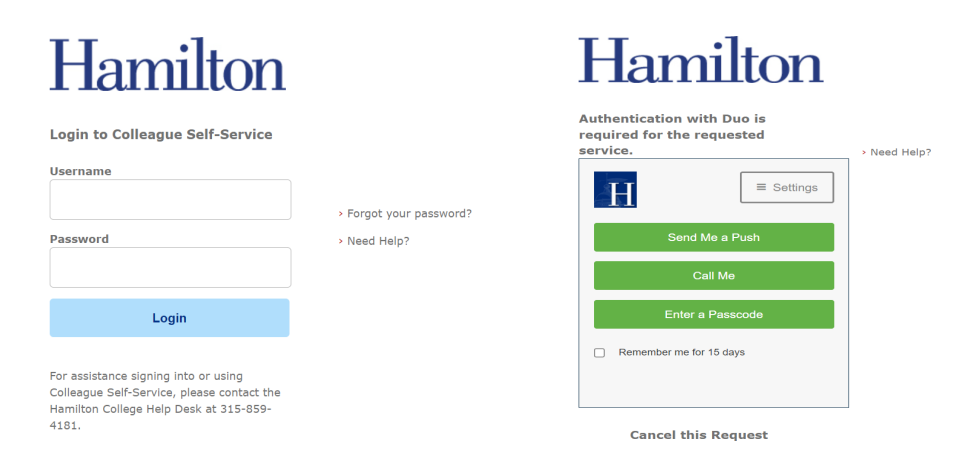

Once you have successfully logged in:

• Click on "Employees"

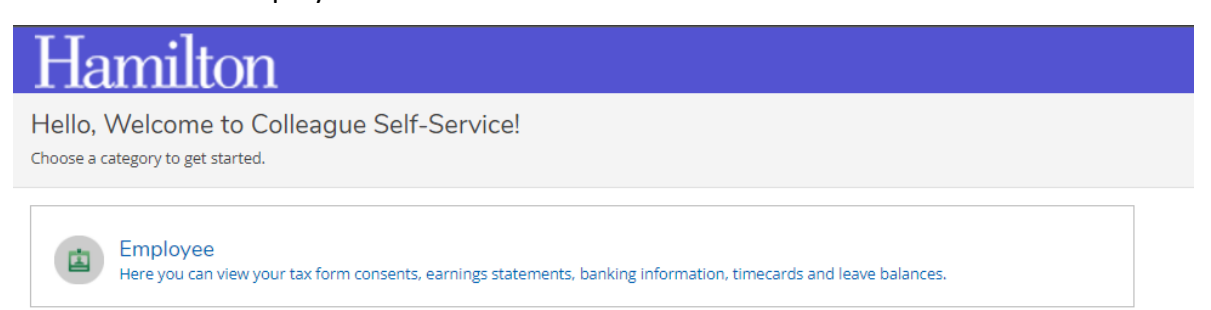

## • Click "Tax Information"

 $\mathbf{E}$ 

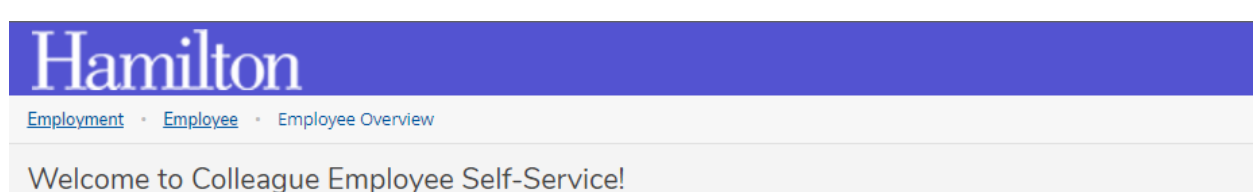

**Tax Information** Here you can change your consent for e-delivery of tax information. The "Tax Information" tile maintains record of your electronic consent and your electronic W-2 and 1095-C statements. Your statements are only visible upon providing your consent to receiving these forms in the electronic format.

## **W-2 Electronic Consent & Statements:**

- Verify your consent by selecting "Receive my W-2 only in electronic format"
- Then click "Save"

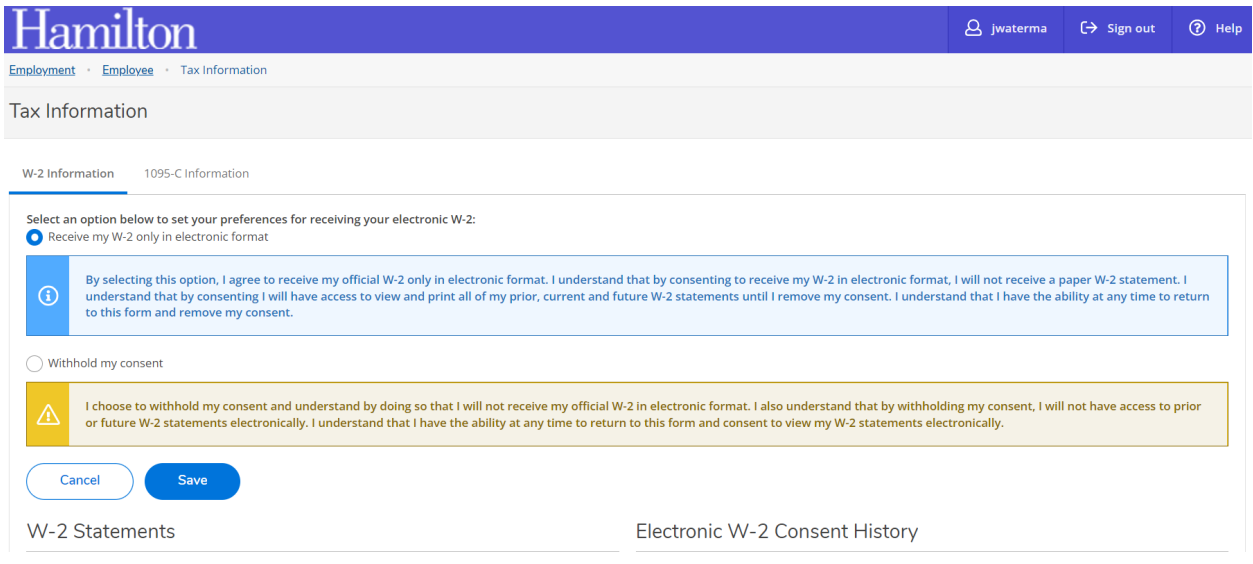

After you consent, you will be able to see up to seven years of W-2 statements. You can also view your W-2 Consent History.

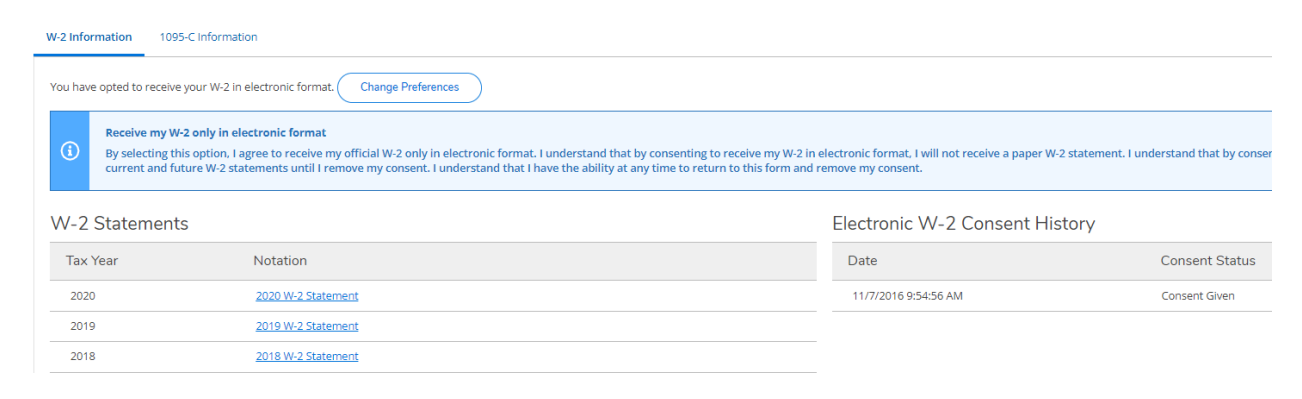

## **1095-C Electronic Consent & Statements:**

Under Tax Information, you can also update your 1095-C electronic consent

(Employer Provided Health Insurance Coverage).

- Verify your consent by selecting "Receive my W-2 only in electronic format"
- Then click "Save"

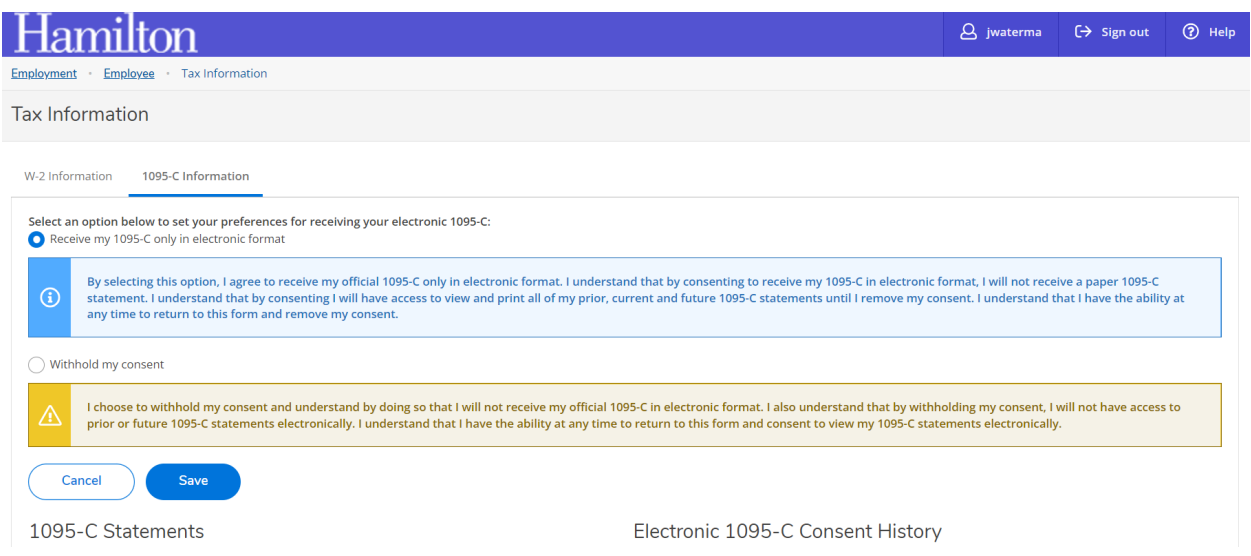

After you consent, you will be able to see up to seven years of 1095-C statements. You can also view your 1095-C Consent History.

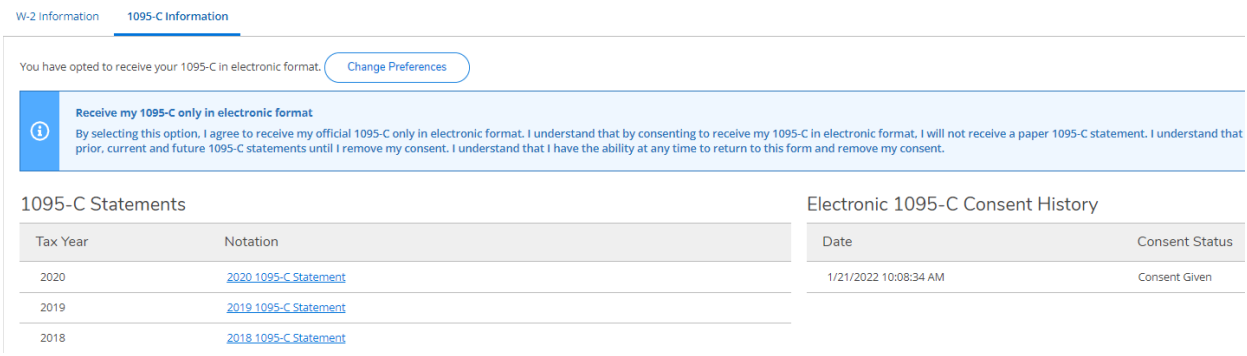